# **Micro Focus Vibe 4.0.7 — informacje o wydaniu**

Marzec 2020

# $\Box$ MICRO

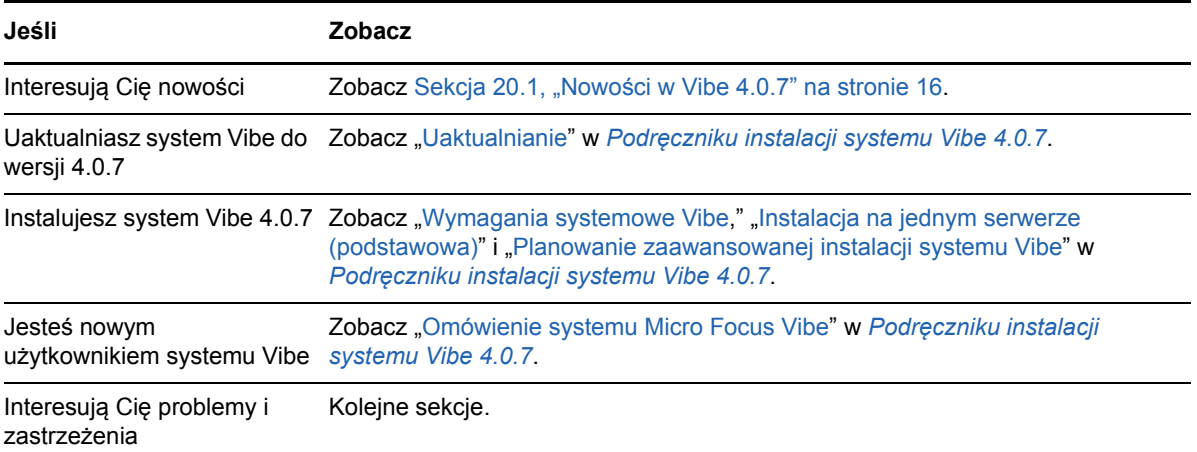

- Sekcja 1, "Uwagi dotyczą[ce instalacji" na stronie 2](#page-1-0)
- Sekcja 2, "Uwagi dotyczą[ce uaktualniania" na stronie 2](#page-1-1)
- [Sekcja 3, "Aplikacje Mobile" na stronie 4](#page-3-0)
- [Sekcja 4, "Ograniczenia dotycz](#page-3-1)ące znaków" na stronie 4
- [Sekcja 5, "Baza danych" na stronie 5](#page-4-0)
- [Sekcja 6, "Data i godzina" na stronie 6](#page-5-0)
- [Sekcja 7, "Uwagi dla programistów" na stronie 7](#page-6-0)
- [Sekcja 8, "Edit-in-Place" na stronie 8](#page-7-0)
- [Sekcja 9, "Pliki, foldery i obszary robocze" na stronie 9](#page-8-0)
- [Sekcja 10, "Konwersje HTML i KeyView" na stronie 11](#page-10-0)
- [Sekcja 11, "LDAP" na stronie 11](#page-10-1)
- [Sekcja 12, "Licencjonowanie: go](#page-11-0)ście i agenci systemu nie są liczeni" na stronie 12
- [Sekcja 13, "Klienty Vibe Desktop" na stronie 12](#page-11-1)
- [Sekcja 14, "System plików NFS nie jest obs](#page-12-0)ługiwany przez Lucene" na stronie 13
- [Sekcja 15, "Integracja z oprogramowaniem innych firm" na stronie 13](#page-12-1)
- Sekcja 16, "Uż[ytkownicy" na stronie 14](#page-13-0)
- Sekcja 17, "Problemy dotyczą[ce interfejsu WebDAV" na stronie 15](#page-14-0)
- [Sekcja 18, "Lista naprawionych b](#page-15-1)łędów" na stronie 16
- [Sekcja 19, "Dokumentacja programu Vibe" na stronie 16](#page-15-2)
- Sekcja 20, "Nowoś[ci w wydaniach Vibe 4" na stronie 16](#page-15-3)
- [Sekcja 21, "Informacje prawne" na stronie 25](#page-24-0)

# <span id="page-1-0"></span>**1 Uwagi dotyczące instalacji**

- [Sekcja 1.1, "SLES 12 SP3 wymaga najnowszego j](#page-1-2)ądra" na stronie 2
- Sekcja 1.2, "SLES 15 wymaga obsł[ugi 32 bitów do instalacji" na stronie 2](#page-1-3)

#### <span id="page-1-2"></span>**1.1 SLES 12 SP3 wymaga najnowszego jądra**

Jeśli instalujesz system Vibe 4.0.7 na platformie SLES 12 SP3, przed rozpoczęciem instalacji koniecznie uaktualnij jądro do najnowszej wersji.

### <span id="page-1-3"></span>**1.2 SLES 15 wymaga obsługi 32 bitów do instalacji**

Program instalacyjny Vibe jest aplikacją 32-bitową.

Przed zainstalowaniem systemu Vibe 4.0.7 na platformie SLES 15 musisz zainstalować następujące pakiety:

- TK-32bit
- ◆ TCL-32bit

# <span id="page-1-1"></span>**2 Uwagi dotyczące uaktualniania**

Przed uaktualnieniem systemu Vibe rozważ następujące kwestie.

- [Sekcja 2.1, "Serwer Microsoft SQL Server 2008 nie jest obs](#page-1-4)ługiwany" na stronie 2
- \* [Sekcja 2.2, "Problemy z logowaniem u](#page-2-0)żytkowników przeglądarek Chrome i Firefox" na stronie 3
- Sekcja 2.3, "Tymczasowe obniżenie wydajnoś[ci po zaktualizowaniu do nowej wersji" na stronie 3](#page-2-1)
- [Sekcja 2.4, "Skrypt przekierowywania portów nie dzia](#page-2-2)ła na platformie SLES 12" na stronie 3
- Sekcja 2.5, "Błą[d szyfrowania TLS serwera WebDAV po uaktualnieniu" na stronie 3](#page-2-3)
- $\bullet$  [Sekcja 2.6, "Vibe 3.x do 4.x" na stronie 3](#page-2-4)

#### <span id="page-1-4"></span>**2.1 Serwer Microsoft SQL Server 2008 nie jest obsługiwany**

System Vibe 4.0.7 nie obsługuje serwera Microsoft SQL Server 2008 jako swojej bazy danych.

Jeśli instalacja systemu Vibe używa jako bazy danych serwera MS SQL Server w wersji 2008, przed uaktualnieniem systemu Vibe do wersji 4.0.7 musisz wykonać następujące czynności:

- 1. Jeśli nie zostało to jeszcze zrobione, zaktualizuj serwer MS SQL Server do wersji 2008 R2 SP3. (Dodatek SP3 jest wymagany w celu aktualizacji do wersji 2012).
- 2. Zaktualizuj serwer MS SQL Server 2008 R2 SP3 do wersji MS SQL Server 2012 R2 lub nowszej zgodnie z opisem w części "Wymagania serwera baz danych" w *Podręczniku instalacji systemu Vibe 4.0.7*.
- 3. Upewnij się, że system Vibe działa normalnie.
- 4. Uaktualnij system Vibe do wersji 4.0.7.

### <span id="page-2-0"></span>**2.2 Problemy z logowaniem użytkowników przeglądarek Chrome i Firefox**

W niektórych przypadkach po uaktualnieniu systemu Vibe 4.0.5 do wersji 4.0.7 użytkownicy przeglądarek Chrome i Firefox niebędący administratorami nie mogą się zalogować.

Ten problem można rozwiązać przez wyczyszczenie plików cookie oraz pamięci podręcznej przeglądarki.

### <span id="page-2-1"></span>**2.3 Tymczasowe obniżenie wydajności po zaktualizowaniu do nowej wersji**

Po zaktualizowaniu systemu Vibe do nowej wersji użytkownicy mogą początkowo zaobserwować obniżenie wydajności. Jest to spowodowane tym, że po aktualizacji system Vibe musi przeprowadzić kompilację plików JSP.

#### <span id="page-2-2"></span>**2.4 Skrypt przekierowywania portów nie działa na platformie SLES 12**

Wcześniejszy skrypt przekierowywania portów nie działa na platformie SLES 12. Zobacz Używanie poleceń iptables na platformie SLES 12 lub 15 w Podręczniku instalacji systemu Vibe 4.0.7.

### <span id="page-2-3"></span>**2.5 Błąd szyfrowania TLS serwera WebDAV po uaktualnieniu**

Jeśli używasz certyfikatu z podpisem własnym dla serwera WebDAV, a uwierzytelnianie serwera Vibe na tym serwerze WebDAV nie powiedzie się z powodu błędu szyfrowania TLS po uaktualnieniu do wersji 4.0.7, zobacz [Sekcja 17.1, "Vibe z WebDAV: certyfikaty z podpisem w](#page-14-1)łasnym wymagają rę[cznego importu" na stronie 15](#page-14-1).

#### <span id="page-2-4"></span>**2.6 Vibe 3.***x* **do 4.***x*

#### **2.6.1 Upewnij się, że są spełnione wymagania systemowe**

Przed rozpoczęciem procesu uaktualniania upewnij się, że są spełnione wymagania systemowe opisane w rozdziale "Wymagania systemowe Vibe" w Podręczniku instalacji systemu Vibe 4.0.7.

Na przykład jeśli system Vibe działa na platformie SLES 11, przed kontynuowaniem przeprowadź migrację do obsługiwanej platformy SLES.

#### **2.6.2 Przed uaktualnieniem należy wyczyścić rekordy dziennika opóźnionych aktualizacji**

Podczas aktualizacji wysokodostępnego systemu Vibe do wersji Vibe 4 lub nowszej wszystkie obecnie istniejące rekordy dziennika opóźnionych aktualizacji staną się niezgodne między sobą.

Aby wykluczyć pojawienie się problemów z niezgodnością dzienników opóźnionych aktualizacji podczas aktualizacji systemu Vibe do wersji 4 lub nowszej, należy przed uaktualnieniem usunąć wszystkie dzienniki opóźnionych aktualizacji.

Aby uzyskać informacje o sposobie czyszczenia dzienników opóźnionych aktualizacji, zobacz "Performing Maintenance on a High Availability Lucene Index" (Utrzymywanie wysokodostępnego indeksu Lucene) w dokumencie *Micro Focus Vibe 4.0.7 Administration Guide* (Podręcznik administratora systemu Micro Focus Vibe 4.0.7).

#### **2.6.3 Po uaktualnieniu należy ponownie utworzyć skrócone, proste adresy URL**

Krótkie formy adresów URL utworzone przed systemem Vibe 4 nie działają w systemie Vibe 4.

Należy ponownie utworzyć adresy URL po uaktualnieniu do systemu Vibe 4.

#### **2.6.4 Po uaktualnieniu należy naprawić zmapowane dyski utworzone za pomocą WebDAV**

Jeśli utworzono zmapowany dysk w folderze Vibe 3.*x* za pośrednictwem interfejsu WebDAV zobacz "Using WebDAV on a Vibe Folder" (Używanie interfejsu WebDAV z folderem Vibe) w dokumencie *Micro Focus Vibe 4.0.7 Advanced User Guide* (Podręcznik dla zaawansowanych użytkowników Micro Focus Vibe 4.0.7), adres URL WebDAV traci ważność po uaktualnieniu do wersji Vibe 4.*x*, a zmapowane dyski przestają działać.

Po uaktualnieniu do systemu Vibe 4 trzeba ponownie utworzyć wszystkie zmapowane dyski, które były wcześniej utworzone za pośrednictwem interfejsu WebDAV.

# <span id="page-3-0"></span>**3 Aplikacje Mobile**

[Sekcja 3.1, "Aplikacja Mobile dla systemu Android wymaga ponownej instalacji" na stronie 4](#page-3-2)

#### <span id="page-3-2"></span>**3.1 Aplikacja Mobile dla systemu Android wymaga ponownej instalacji**

Aby uzyskać więcej informacji, zobacz "Aplikacja dla systemu Android wymaga zastąpienia na urządzeniach przenośnych" w dokumencie *Aplikacja Micro Focus Vibe Mobile — Szybki start*.

# <span id="page-3-1"></span>**4 Ograniczenia dotyczące znaków**

Należy pamiętać o następujących ograniczeniach dotyczących znaków specjalnych, znaków dwubajtowych itd.

- Sekcja 4.1, "Nazwy użytkownika (i hasł[a\) systemu Vibe" na stronie 4](#page-3-3)
- [Sekcja 4.2, "Nazwa katalogu instalacyjnego oprogramowania" na stronie 5](#page-4-1)
- [Sekcja 4.3, "Nazwa katalogu repozytorium plików" na stronie 5](#page-4-2)
- [Sekcja 4.4, "Proste adresy URL nie obs](#page-4-3)ługują znaków rozszerzonych" na stronie 5

#### <span id="page-3-3"></span>**4.1 Nazwy użytkownika (i hasła) systemu Vibe**

Nazwy użytkownika nie mogą zawierać znaków specjalnych ( / \ \* ? " < > : | ' ), ponieważ znaki te nie mogą występować w nazwach ścieżek w systemach Linux i Windows.

Katalogi LDAP mogą wprawdzie zezwalać na te znaki, a nazwy mogą zostać zsynchronizowane z witryną Vibe bez żadnych błędów, jednak system Vibe nie może tworzyć ścieżek do obszarów roboczych użytkowników, a powiązani użytkownicy nie mogą się zalogować.

Ponadto funkcja Vibe Edit-in-Place wymaga, aby hasła zawierały tylko znaki ASCII ze względu na ograniczenia interfejsu WebDAV podczas interakcji z produktami innych firm, takimi jak MS Office. Zobacz Sekcja 8.1, "Nazwy użytkownika i hasł[a ograniczone do znaków ASCII" na stronie 8](#page-7-1).

### <span id="page-4-1"></span>**4.2 Nazwa katalogu instalacyjnego oprogramowania**

Nazwa katalogu instalacyjnego aplikacji Micro Focus Vibe nie może zawierać znaków rozszerzonych ani znaków dwubajtowych. Domyślne położenie oprogramowania Vibe to:

Linux: /opt/novell/teaming Windows: c:\Program Files\Novell\Teaming

### <span id="page-4-2"></span>**4.3 Nazwa katalogu repozytorium plików**

Nazwy katalogów w ścieżce do repozytorium plików systemu Micro Focus Vibe nie mogą zawierać znaków rozszerzonych ani znaków dwubajtowych. Domyślne położenie katalogu głównego repozytorium plików to:

Linux: /var/opt/novell/teaming Windows: c:\Novell\Teaming

### <span id="page-4-3"></span>**4.4 Proste adresy URL nie obsługują znaków rozszerzonych**

Na stronie Konfiguracja ustawień domyślnych obszaru roboczego pole **Proszę określić adres URL** nie akceptuje znaków rozszerzonych. W prostych adresach URL można używać jedynie znaków alfanumerycznych.

# <span id="page-4-0"></span>**5 Baza danych**

Należy pamiętać o następujących kwestiach:

- Sekcja 5.1, "Na zdalnym serwerze baz danych wymagany jest zestaw JDK 11 lub nowszy" na [stronie 5](#page-4-4)
- Sekcja 5.2, "Problemy z przekroczeniem limitu czasu oczekiwania blokady w module [planowania Quartz" na stronie 5](#page-4-5)

### <span id="page-4-4"></span>**5.1 Na zdalnym serwerze baz danych wymagany jest zestaw JDK 11 lub nowszy**

Uruchomienie skryptu managedatabase.sh (zobacz "Tworzenie bazy danych systemu Vibe na osobnym serwerze" w *Podręczniku instalacji systemu Vibe 4.0.7*) wymaga, aby na serwerze zdalnym był zainstalowany zestaw JDK 11 lub nowszy.

#### <span id="page-4-5"></span>**5.2 Problemy z przekroczeniem limitu czasu oczekiwania blokady w module planowania Quartz**

Możliwe jest wystąpienie błędów bazy danych odnoszących się do przekroczenia limitu czasu oczekiwania blokady.

Aby naprawić te błędy:

**1** Otwórz plik konfiguracyjny MySQL w edytorze tekstów.

Plik konfiguracyjny MySQL znajduje się w następujących lokalizacjach, w zależności od systemu operacyjnego:

Linux: /etc/my.cnf Windows: c:\Program Files\MySQL\MySQL Server *wersja*\my.ini

**2** Dodaj następującą sekcję do pliku konfiguracyjnego MySQL:

```
[mysqld]
transaction-isolation = READ-COMMITTED
```
**3** Zapisz wprowadzone zmiany i zamknij edytor.

# <span id="page-5-0"></span>**6 Data i godzina**

- Sekcja 6.1, "Użytkownicy mogą widzieć różne daty w widokach lub pozycjach [niestandardowych" na stronie 6](#page-5-1)
- [Sekcja 6.2, "Czas witryny Vibe musi by](#page-5-2)ć zgodny z czasem klienta usługi sieci Web" na stronie 6

### <span id="page-5-1"></span>**6.1 Użytkownicy mogą widzieć różne daty w widokach lub pozycjach niestandardowych**

Zastosowanie atrybutu Data w widokach lub pozycjach niestandardowych sprawia, że użytkownicy w różnych strefach czasowych mogą widzieć różne daty.

W systemie Micro Focus Vibe data jest zapisywana jako północ w wybranym dniu w strefie czasowej użytkownika w czasie GMT. Przykładowo 13 stycznia 2015 roku w górskiej strefie czasowej zostanie zapisany jako GMT-7:00 (20150113T0700). W przypadku osób pozostających w tej samej strefie czasowej nie powoduje to żadnych problemów. Jednak w przypadku użytkowników w innej strefie czasowej północ czasu górskiego może przypadać na inny dzień w tej strefie.

### <span id="page-5-2"></span>**6.2 Czas witryny Vibe musi być zgodny z czasem klienta usługi sieci Web**

Aby możliwe było uzyskanie dostępu do witryny Micro Focus Vibe z klienta usługi sieci Web, na przykład klienta GroupWise dla systemu Windows, czas na stacji roboczej użytkownika musi się zgadzać z czasem serwera Vibe z dokładnością do pięciu minut. Jeśli niezgodność będzie większa niż pięć minut, wszelkie próby połączenia klienta usługi sieci Web z witryną Vibe przekroczą limit czasu. W ramach możliwości należy ustawić na stacji roboczej lub serwerze właściwy i zgodny czas.

Jeśli różnica czasowa jest wymaganą częścią konfiguracji systemu, można zmienić ustawienia limitu czasu dla usług Web Services, takich jak GroupWise, które używają uwierzytelniania w witrynie Vibe opartego na standardzie [WS-Security](http://en.wikipedia.org/wiki/Web_Services_Security) (http://en.wikipedia.org/wiki/Web\_Services\_Security).

**1** W tym celu należy wykonać kopię bezpieczeństwa następującego pliku:

*katalog\_teaming*/webapps/ssf/WEB-INF/server-config.wsdd

- **2** Następnie należy otworzyć plik server-config.wsdd w edytorze tekstu.
- <span id="page-5-3"></span>**3** Wyszukać następującą sekcję:

```
<handler type="java:org.apache.ws.axis.security.WSDoAllReceiver">
<parameter name="passwordCallbackClass"
value="org.kablink.teaming.remoting.ws.security.PWCallback"/>
<parameter name="action" value="UsernameToken Timestamp"/>
</handler>
```
<span id="page-6-1"></span>**4** Wstawić parametr timeToLive z dużą wartością limitu czasu (np. 86400 dla 24 godzin).

```
<handler type="java:org.apache.ws.axis.security.WSDoAllReceiver">
<parameter name="passwordCallbackClass"
value="org.kablink.teaming.remoting.ws.security.PWCallback"/>
<parameter name="action" value="UsernameToken Timestamp"/>
<parameter name="timeToLive" value="86400"/>
</handler>
```
- **5** Powtórzyć [Krok 3](#page-5-3) i [Krok 4](#page-6-1) dla drugiego wystąpienia tej sekcji w pliku server-config.wsdd.
- **6** Zapisać plik server-config.wsdd, a następnie uruchomić serwer ponownie.

# <span id="page-6-0"></span>**7 Uwagi dla programistów**

- Sekcja 7.1, "Ponownie skompilowany lub ponownie utworzony kod systemu Vibe nie jest obsł[ugiwany" na stronie 7](#page-6-2)
- [Sekcja 7.2, "Pakiety SOAP nie generuj](#page-6-3)ą wartości z wieloma referencjami" na stronie 7

### <span id="page-6-2"></span>**7.1 Ponownie skompilowany lub ponownie utworzony kod systemu Vibe nie jest obsługiwany**

W przypadku ponownej kompilacji lub ponownego utworzenia systemu Vibe w środowisku programistycznym instalacja systemu Vibe nie jest obsługiwana przez firmę Micro Focus.

Nie obejmuje to zmian opartych na technologii JSP wprowadzonych w celu ułatwienia opracowywania niestandardowych formularzy i widoków.

#### <span id="page-6-3"></span>**7.2 Pakiety SOAP nie generują wartości z wieloma referencjami**

Domyślnie pakiety SOAP programu Micro Focus Vibe nie generują wartości z wieloma referencjami. Można zmienić plik server-config.wsdd tak, aby wartości z wieloma referencjami były generowane.

**1** W tym celu należy przejść do katalogu, w którym znajduje się plik server-config.wsdd.

Instalacja programu Vibe zawiera dwa pliki server-config.wsdd. Domyślna lokalizacja tych plików różni się w zależności od platformy:

```
Linux: /opt/novell/teaming/apache-tomcat-version/webapps/ssf/WEB-INF
          /opt/novell/teaming/apache-tomcat-version/webapps/ssr/WEB-INF
Windows: c:\Program Files\Novell\Teaming\apache-tomcat-version\webapps\
                                                           ssf\WEB-INF
          c:\Program Files\Novell\Teaming\apache-tomcat-version\webapps\
                                                           ssr\WEB-INF
```
**2** W następującym wierszu trzeba zmienić wartość false na true:

<parameter name="sendMultiRefs" value="false"/>

- **3** Po czym trzeba zapisać plik server-config.wsdd i opuścić edytor tekstowy.
- **4** Zaleca się także wykonać kopię zapasową zmodyfikowanego pliku server-config.wsdd.

Podczas aktualizacji oprogramowania Vibe plik server-config.wsdd jest nadpisywany przez program instalacyjny. Trzeba więc albo odtworzyć ten plik, albo powtórzyć modyfikacje po aktualizacji.

**5** Tę procedurę należy powtórzyć z drugim plikiem server-config.wsdd w oprogramowaniu Vibe.

# <span id="page-7-0"></span>**8 Edit-in-Place**

- Sekcja 8.1, "Nazwy użytkownika i hasł[a ograniczone do znaków ASCII" na stronie 8](#page-7-1)
- Sekcja 8.2, "Pliki o nazwach zawierają[cych znaki dwubajtowe lub spacje nie otwieraj](#page-7-2)ą się na [komputerze Mac" na stronie 8](#page-7-2)
- Sekcja 8.3, "Nie można edytować [plików programu Photoshop" na stronie 8](#page-7-3)
- [Sekcja 8.4, "Nazwy plików zawieraj](#page-7-4)ące znaki rozszerzone nie są poprawnie wyświetlane" na [stronie 8](#page-7-4)

### <span id="page-7-1"></span>**8.1 Nazwy użytkownika i hasła ograniczone do znaków ASCII**

Ze względu na ograniczenia w interakcji między interfejsem WebDAV a aplikacjami innych firm, takimi jak MS Office, w żądaniach uwierzytelniania są obsługiwane tylko znaki ASCII.

Jeśli użytkownicy systemu Vibe polegają na funkcji Edit-in-Place, ich hasła nie mogą zawierać znaków dwubajtowych ani rozszerzonych.

Nazwy użytkownika są też ograniczone z innych powodów — zobacz: Sekcja 4.1, "Nazwy użytkownika (i hasł[a\) systemu Vibe" na stronie 4.](#page-3-3)

### <span id="page-7-2"></span>**8.2 Pliki o nazwach zawierających znaki dwubajtowe lub spacje nie otwierają się na komputerze Mac**

Jeśli nazwy plików Word lub PowerPoint zawierają spacje lub znaki dwubajtowe, funkcja Edit-in-Place nie otwiera ich na stacjach roboczych Mac, niezależnie od używanej przeglądarki.

#### <span id="page-7-3"></span>**8.3 Nie można edytować plików programu Photoshop**

Program Photoshop nie obsługuje edycji za pośrednictwem adresów URL interfejsu WebDAV, dlatego plików programu Photoshop nie można edytować za pomocą funkcji Vibe Edit-in-Place.

Aby edytować plik programu Photoshop znajdujący się w witrynie systemu Vibe, trzeba najpierw pobrać ten plik — zobacz "Downloading Files" (Pobieranie plików) w dokumencie *Micro Focus Vibe 4.0.7 Advanced User Guide* (Podręcznik dla zaawansowanych użytkowników Micro Focus Vibe 4.0.7).

#### <span id="page-7-4"></span>**8.4 Nazwy plików zawierające znaki rozszerzone nie są poprawnie wyświetlane**

Gdy plik ma w nazwie znaki rozszerzone i jest otwierany do edycji za pomocą przeglądarki Internet Explorer 11, jego nazwa wyświetla się w nagłówku aplikacji z dziwnymi znakami.

Nie ma to wpływu na integralność edycji, a po zapisaniu pliku zostaje zachowana jego pierwotna nazwa.

Nazwy plików otwieranych w przeglądarce Chrome lub Firefox są poprawnie wyświetlane w nagłówku aplikacji.

# <span id="page-8-0"></span>**9 Pliki, foldery i obszary robocze**

- [Sekcja 9.1, "Kopiowanie nie obejmuje niestandardowych formularzy i definicji przep](#page-8-1)ływów pracy" [na stronie 9](#page-8-1)
- [Sekcja 9.2, "Rozmiar pliku eksportu nie mo](#page-9-0)że przekroczyć 4 GB" na stronie 10
- Sekcja 9.3, "Pobieranie wielu plików w przeglą[darce Safari na komputerach Mac" na stronie 10](#page-9-1)
- Sekcja 9.4, "Ograniczenia dotyczą[ce folderów lustrzanych" na stronie 10](#page-9-2)
- [Sekcja 9.5, "Przeniesienie zadania g](#page-9-3)łównego powoduje usunięcie hierarchii zadań podrzędnych" [na stronie 10](#page-9-3)
- Sekcja 9.6, "Ograniczenie zagnieżdż[enia folderów i obszarów roboczych" na stronie 10](#page-9-4)
- Sekcja 9.7, "Notatki nie są wyś[wietlane w najstarszej wersji pliku" na stronie 11](#page-10-2)
- Sekcja 9.8, "Nie można wyświetlać [plików chronionych has](#page-10-3)łem" na stronie 11
- Sekcja 9.9, "Aby działały łącza, należy uwzględnić obiekt docelowy w pliku eksportu" na stronie [11](#page-10-4)

### <span id="page-8-1"></span>**9.1 Kopiowanie nie obejmuje niestandardowych formularzy i definicji przepływów pracy**

Podczas kopiowania obszaru roboczego niestandardowe formularze i definicje przepływów pracy znajdujące się w danym obszarze roboczym nie są przenoszone do kopii.

Ograniczenie to można obejść przenosząc te definicje na wyższy poziom w drzewie obszarów roboczych.

- **1** W tym celu należy przejść do folderu w źródłowym obszarze roboczym, gdzie znajdują się definicje.
- **2** Następnie na pasku narzędziowym obszaru roboczego należy kliknąć polecenia **Zarządzanie > Projektowanie formularzy i widoków**.
- **3** Po rozwinięciu drzewa projektowania formularzy i widoków trzeba kliknąć definicję, która ma być przeniesiona.
- **4** W polu właściwości definicji należy kliknąć opcję **Przenieś tę definicję**, aby wyświetlić drzewo obszarów roboczych i folderów witryny Vibe, a następnie rozwinąć je w celu wyświetlenia odpowiedniego miejsca docelowego dla definicji.

Aby udostępnić definicję w kopii obszaru roboczego, należy przenieść ją do położenia, które znajduje się w drzewie powyżej źródłowego i docelowego obszaru roboczego.

Aby udostępnić definicję globalnie w witrynie programu Vibe, należy przenieść ją na poziom główny drzewa obszarów roboczych i folderów.

- **5** Aby przenieść definicję, należy zaznaczyć miejsce docelowe i nacisnąć przycisk **OK**.
- **6** Aby wrócić do głównej strony witryny Vibe, należy kliknąć dwa razy przycisk **Zamknij**.
- **7** Na końcu trzeba sprawdzić, czy definicja jest dostępna w kopii obszaru roboczego.
- **8** Procedurę tę trzeba powtórzyć dla każdej definicji, która ma być dostępna w skopiowanym obszarze roboczym.

# <span id="page-9-0"></span>**9.2 Rozmiar pliku eksportu nie może przekroczyć 4 GB**

Jeśli podczas eksportowania obszaru roboczego całkowity rozmiar pliku wynosi 4 GB lub więcej, wyeksportowany plik ZIP jest uszkodzony i nie można go otworzyć.

Aby uniknąć tego problemu, można podzielić eksport na kilka plików, używając opcji **Eksportuj tylko zaznaczone foldery podrzędne lub obszary robocze**. Zobacz "Exporting Workspaces" (Eksportowanie obszarów roboczych) w dokumencie *Micro Focus Vibe 4.0.7 Administration Guide* (Podręcznik administratora systemu Micro Focus Vibe 4.0.7).

# <span id="page-9-1"></span>**9.3 Pobieranie wielu plików w przeglądarce Safari na komputerach Mac**

Pobieranie wielu plików przy użyciu przeglądarki Safari na komputerze Mac wymaga, aby opcja Otwieraj "bezpieczne" pliki po pobraniu nie była zaznaczona.

- **1** Kliknij kolejno opcje **Safari** > **Preferencje**.
- 2 Na karcie Ogólne upewnij się, że opcja Otwieraj "bezpieczne" pliki po pobraniu nie jest zaznaczona.

### <span id="page-9-2"></span>**9.4 Ograniczenia dotyczące folderów lustrzanych**

- [Sekcja 9.4.1, "Ograniczenia przenoszenia folderów lustrzanych" na stronie 10](#page-9-5)
- [Sekcja 9.4.2, "Ograniczenia wersjonowania folderów lustrzanych" na stronie 10](#page-9-6)

#### <span id="page-9-5"></span>**9.4.1 Ograniczenia przenoszenia folderów lustrzanych**

Funkcji **Przenieś ten folder** nie można użyć w celu przeniesienia lustrzanego folderu plików do innego lustrzanego folderu plików.

#### <span id="page-9-6"></span>**9.4.2 Ograniczenia wersjonowania folderów lustrzanych**

Jeśli po edycji pliku w folderze lustrzanym sprawdzi się historię wersji, widoczna będzie tylko najnowsza wersja pliku. Do edycji z położenia lustrzanego dostępna będzie również tylko najnowsza wersja pliku. Funkcja ta działa zgodnie z założeniem. Wersjonowanie dokumentów w folderach lustrzanych nie jest obecnie dostępne.

# <span id="page-9-3"></span>**9.5 Przeniesienie zadania głównego powoduje usunięcie hierarchii zadań podrzędnych**

Jeśli zadanie główne (nadrzędne) zostanie przeniesione w inne położenie w witrynie Vibe, wszystkie zadania podrzędne względem niego (w tym również zadania podrzędne względem podrzędnych, czyli zadania zagnieżdżone) pojawią się w oryginalnym folderze Zadania jako zadania główne.

### <span id="page-9-4"></span>**9.6 Ograniczenie zagnieżdżenia folderów i obszarów roboczych**

Ze względu na ograniczenia dotyczące bazy danych program Vibe dopuszcza maksymalnie 45 poziomów zagnieżdżenia folderów i obszarów roboczych. Innymi słowy można utworzyć folder, w nim kolejny folder, w nim następny folder itd. aż do uzyskania struktury o maksymalnie 45 poziomach. Przekroczenie liczby 45 poziomów jest niemożliwe.

### <span id="page-10-2"></span>**9.7 Notatki nie są wyświetlane w najstarszej wersji pliku**

Gdy plik zawiera kilka wersji i użytkownik próbuje dodać notatkę dotyczącą najstarszej z nich (zobacz "Dodawanie notatki o pliku lub wersji pliku" w *Podręczniku użytkownika systemu Micro Focus Vibe 4.0.7*), notatka nie zawsze jest wyświetlana.

### <span id="page-10-3"></span>**9.8 Nie można wyświetlać plików chronionych hasłem**

Pliki chronione hasłem w aplikacji, w której je utworzono, nie mogą być wyświetlane w witrynie Micro Focus Vibe. Funkcja ta działa zgodnie z założeniem.

### <span id="page-10-4"></span>**9.9 Aby działały łącza, należy uwzględnić obiekt docelowy w pliku eksportu**

Gdy wyeksportowany obszar roboczy, folder lub element zawiera łącze do obiektu znajdującego się poza plikiem eksportu, po zaimportowaniu do innego systemu Vibe łącze nie będzie działać poprawnie.

# <span id="page-10-0"></span>**10 Konwersje HTML i KeyView**

- Sekcja 10.1, "System Windows wymaga zaktualizowanego pakietu redystrybucyjnego Visual [C++" na stronie 11](#page-10-5)
- Sekcja 10.2, "Błą[d konwersji kodu HTML na serwerze Linux" na stronie 11](#page-10-6)

### <span id="page-10-5"></span>**10.1 System Windows wymaga zaktualizowanego pakietu redystrybucyjnego Visual C++**

System Micro Focus Vibe korzysta z oprogramowania Micro Focus KeyView do wyświetlania dokumentów i obrazów w witrynie Vibe oraz do indeksowania dokumentów. Ta technologia przeglądarki opiera się na najnowszej wersji środowiska Microsoft Visual C++.

Jeśli serwer Windows, na którym jest instalowany system Vibe, nie zawiera wersji 2010 lub 2013 pakietu redystrybucyjnego Visual C++, należy ją zainstalować w celu umożliwienia poprawnego działania witryny Vibe. Wymagane wersje pakietów redystrybucyjnych Visual C++ są dostępne w [centrum pobierania firmy Microsoft](https://www.microsoft.com/en-us/download/) (https://www.microsoft.com/en-us/download/).

**WAŻNE:** Wersje środowiska Visual C++ nowsze niż 2010 lub 2013 nie działają.

#### <span id="page-10-6"></span>**10.2 Błąd konwersji kodu HTML na serwerze Linux**

Jeśli przy próbie wyświetlenia pliku pojawia się komunikat Błąd konwersji HTML, oprogramowanie KeyView może nie obsługiwać tego typu pliku.

# <span id="page-10-1"></span>**11 LDAP**

- Sekcja 11.1, "Należy zawsze określać atrybut GUID dla źródeł [LDAP" na stronie 12](#page-11-2)
- Sekcja 11.2, "Używany atrybut musi dawać unikatowe nazwy uż[ytkownika systemu Vibe" na](#page-11-3)  [stronie 12](#page-11-3)

### <span id="page-11-2"></span>**11.1 Należy zawsze określać atrybut GUID dla źródeł LDAP**

Jeśli podczas konfigurowania źródeł LDAP nie zostanie określony atrybut GUID, zmiana nazwy użytkowników lub przeniesienie ich w katalogu LDAP może spowodować utworzenie nowych użytkowników w systemie Vibe.

Przed zmianą nazwy użytkowników lub przeniesieniem ich w katalogu LDAP upewnij się, że określono wartość dla ustawienia **Atrybut GUID** — zobacz "Server Information" (Informacje o serwerze) w dokumencie *Micro Focus Vibe 4.0.7 Administration Guide* (Podręcznik administratora systemu Micro Focus Vibe 4.0.7).

### <span id="page-11-3"></span>**11.2 Używany atrybut musi dawać unikatowe nazwy użytkownika systemu Vibe**

Jeśli tworzysz użytkowników systemu Micro Focus Vibe przez zaimportowanie użytkowników ze źródła LDAP, upewnij się, że atrybut LDAP wyznaczony jako **nazwa konta Vibe** ma unikatową wartość dla każdego użytkownika LDAP.

Na przykład jeśli używasz atrybutu cn jako wartości dla **nazwy konta Vibe** i masz wielu użytkowników z tą samą wartością cn, tylko pierwszy znaleziony użytkownik zostanie zsynchronizowany z systemem Vibe. Kolejni użytkownicy mający tę samą wartość cn zostaną zignorowani.

Aby mieć pewność, że wszyscy użytkownicy zostaną zaimportowani, użyj atrybutu, którego wartość jest na pewno unikatowa we wszystkich kontenerach, np emailAddress.

# <span id="page-11-0"></span>**12 Licencjonowanie: goście i agenci systemu nie są liczeni**

Bieżące wykorzystanie licencji systemu Micro Focus Vibe można sprawdzić, klikając ikonę **Administracja**, a następnie wybierając w obszarze **Raporty** pozycję **Raport o licencjach**.

Administrator liczy się jako użytkownik do łącznej licencji, ale gość i trzej użytkownicy wewnętrzni/ lokalni ( emailPostingAgent, jobProcessingAgent i synchronizationAgent) nie są liczeni.

# <span id="page-11-1"></span>**13 Klienty Vibe Desktop**

### **13.1 Uaktualnianie oprogramowania klienta Vibe 4.0.7 z wersji Vibe 4.0.6**

Oprogramowanie klienta Vibe 4.0.6 (na komputer Mac i dla systemu Windows) nie może łączyć się z serwerami Vibe 4.0.7 ze względu na zwiększone wymagania w zakresie bezpieczeństwa w wersji 4.0.7.

Oznacza to, że jeśli uaktualnisz serwer do wersji Vibe 4.0.7, użytkownicy nie będą mogli automatycznie aktualizować swoich aplikacji klienckich na stacjach roboczych Mac i Windows z wersji 4.0.6 do wersji 4.0.7.

Na szczęście klienty Vibe 4.0.7 mogą się łączyć z serwerami Vibe 4.0.6.

Dlatego zalecamy uprzednie załadowanie pakietów aplikacji klienckich Vibe 4.0.7 do celów automatycznej dystrybucji z serwerów Vibe 4.0.6. Po uaktualnieniu stacji roboczych użytkowników zainstaluj oprogramowanie Vibe 4.0.7 na serwerach.

Innym rozwiązaniem jest ręczne pobranie i zainstalowanie aplikacji klienckich 4.0.7 przez użytkowników.

### **13.2 Klient Desktop na komputer Mac może wymagać dodatkowych kroków**

Gdy użytkownicy komputerów Mac uruchomią klienta Vibe 4.0.7 Desktop po raz pierwszy, mogą otrzymać komunikat, że klient Vibe Desktop chce użyć poufnych informacji przechowywanych w pęku kluczy.

Aby użyć aplikacji Vibe Desktop, użytkownicy muszą wprowadzić swoje hasło stacji roboczej i wybrać opcję **Zawsze pozwalaj** lub **Pozwól** tyle razy, ile razy pojawi się monit.

### **13.3 Klient Desktop dla systemu Windows może wymagać ręcznego ponownego uruchomienia**

Gdy po uaktualnieniu klienta Desktop do wersji Vibe 4.0.7 starszy klient zostanie zamknięty, nowy klient może się nie uruchomić.

Jeśli tak się stanie, użytkownicy powinni ręcznie uruchomić ponownie klienta. Wówczas zostanie przywrócone normalne działanie.

# <span id="page-12-0"></span>**14 System plików NFS nie jest obsługiwany przez Lucene**

Punkty montowania w systemie plików NFS nie są obsługiwane przy łączeniu serwera indeksu Lucene z indeksem Lucene.

# <span id="page-12-1"></span>**15 Integracja z oprogramowaniem innych firm**

- [Sekcja 15.1, "GroupWise" na stronie 13](#page-12-2)
- [Sekcja 15.2, "Outlook" na stronie 14](#page-13-1)

#### <span id="page-12-2"></span>**15.1 GroupWise**

- [Sekcja 15.1.1, "Oprogramowanie GroupWise 2018 wymaga protoko](#page-12-3)łu SMTP z domyślnie włączoną obsługą [SSL" na stronie 13](#page-12-3)
- Sekcja 15.1.2, "Przeciągnię[cie i upuszczenie z oprogramowania GroupWise wymaga](#page-13-2)  [uprzedniego zapisania" na stronie 14](#page-13-2)

#### <span id="page-12-3"></span>**15.1.1 Oprogramowanie GroupWise 2018 wymaga protokołu SMTP z domyślnie włączoną obsługą SSL**

Serwery GroupWise wcześniejsze niż wersja 2018 domyślnie akceptują zarówno niezabezpieczoną, jak i bezpieczną komunikację SMTP.

Począwszy od wersji GroupWise 2018, serwery domyślnie akceptują tylko bezpieczną komunikację SMTP.

Jeśli po uaktualnieniu do wersji GroupWise 2018 wychodzące wiadomości e-mail z systemu Vibe nie są odbierane, wykonaj jedną z następujących czynności:

 Zmodyfikuj ustawienia SMTP na serwerze GroupWise, aby zezwolić na komunikację inną niż SSL.

W konsoli administracyjnej GroupWise kliknij opcje **Agenty internetowe > GWIA > Ustawienia agenta** i zmień ustawienie SMTP na **Włączone**. (Więcej informacji na ten temat można znaleźć w dokumentacji oprogramowanie GroupWise).

Lub

 Skonfiguruj komunikację SSL między systemem Vibe a serwerem poczty, importując certyfikat SMTP GWIA do magazynu certyfikatów JRE systemu Vibe. Zobacz "Securing Email Transfer" (Zabezpieczanie transferu poczty e-mail) w dokumencie *Micro Focus Vibe 4.0.7 Administration Guide* (Podręcznik administratora systemu Micro Focus Vibe 4.0.7).

#### <span id="page-13-2"></span>**15.1.2 Przeciągnięcie i upuszczenie z oprogramowania GroupWise wymaga uprzedniego zapisania**

Nie można przeciągnąć pliku z wiadomości GroupWise do okna przeciągania i upuszczania w systemie Vibe. **(Dodać pliku do folderu** na pasku narzędzi Wpis folderu).

Załącznik należy najpierw zapisać, a potem przeciągnąć go i upuścić w oknie.

#### <span id="page-13-1"></span>**15.2 Outlook**

#### **15.2.1 Zadania iCal są wyświetlane jako wydarzenia**

Gdy system Vibe wysyła zadania do programu Outlook w postaci załącznika iCal, zadania te są wyświetlane jako zdarzenia kalendarza, a nie pozycje zadań.

Wynika to z błędu w obsłudze zdarzeń iCal przez program Outlook.

Aby uzyskać więcej informacji dotyczących wysyłania przez system Vibe wydarzeń kalendarza i zadań w postaci załączników iCal, zobacz "Synchronizowanie zadań i kalendarzy z aplikacją Desktop" w *Podręczniku użytkownika systemu Micro Focus Vibe 4.0.7*.

#### **15.2.2 Załączniki ze znakami rozszerzonymi lub dwubajtowymi nie docierają**

Jeśli użytkownicy programu Outlook wysyłają wpisy do witryny Micro Focus Vibe i wiadomości te zawierają załączniki ze znakami rozszerzonymi lub dwubajtowymi w nazwach plików, załączniki te nie dotrą poprawnie do witryny Vibe, jeśli serwer Exchange nie jest prawidłowo skonfigurowany. W celu prawidłowego skonfigurowania serwera Exchange do przekazywania nazw plików, należy skorzystać z instrukcji w dokumencie *[Foreign Characters Appear as Question Marks When Sent from](http://www.windowsnetworking.com/kbase/WindowsTips/Windows2000/AdminTips/Exchange/ForeigncharactersappearasquestionmarkswhensentfromOWA.html)  [OWA](http://www.windowsnetworking.com/kbase/WindowsTips/Windows2000/AdminTips/Exchange/ForeigncharactersappearasquestionmarkswhensentfromOWA.html)* (http://www.windowsnetworking.com/kbase/WindowsTips/Windows2000/AdminTips/Exchange/ ForeigncharactersappearasquestionmarkswhensentfromOWA.html).

# <span id="page-13-0"></span>**16 Użytkownicy**

- Sekcja 16.1, "Profile użytkowników nie obsługują [niestandardowych plików JSP" na stronie 15](#page-14-2)
- Sekcja 16.2, "Użytkownicy zewnętrzni widzą uszkodzoną ikonę obrazu profilowego" na stronie [15](#page-14-3)

# <span id="page-14-2"></span>**16.1 Profile użytkowników nie obsługują niestandardowych plików JSP**

W trakcie tworzenia lub modyfikowania atrybutów formularza i widoku Profil użytkownika w narzędziu projektowania formularzy i widoków nie można odwołać się do niestandardowych plików JSP.

Modyfikowanie atrybutów dla obszarów roboczych, folderów oraz wpisów jest obsługiwane — zobacz "Enabling Vibe Forms and Views to Reference JSP Files" (Odwoływanie się do plików JSP w formularzach i widokach systemu Vibe) w dokumencie *Micro Focus Vibe 4.0.7 Advanced User Guide* (Podręcznik dla zaawansowanych użytkowników Micro Focus Vibe 4.0.7).

# <span id="page-14-3"></span>**16.2 Użytkownicy zewnętrzni widzą uszkodzoną ikonę obrazu profilowego**

Użytkownik zewnętrzny może widzieć uszkodzoną ikonę obrazu profilowego użytkownika wewnętrznego w następujących warunkach:

- Użytkownik wewnętrzny ma ustawiony atrybut profilu Wyświetlanie tylko członków grup, do których należę (COSMOGIAI).
- Użytkownik wewnętrzny przekazał inne niż domyślne zdjęcie profilowe, takie jak selfie lub inny obraz.
- Użytkownik wewnętrzny współdzieli element z użytkownikiem zewnętrznym lub publikuje wpis w obszarze roboczym, do którego obaj mają dostęp.
- Użytkownik zewnętrzny nie ma ustawionego atrybutu profilu COSMOGIAI.

Jeśli użytkownik zewnętrzny ma także ustawiony atrybut profilu COSMOGIAI, ze współdzielonym elementem lub wpisem opublikowanym w obszarze roboczym jest wyświetlane domyślne zdjęcie profilowe (szara postać).

# <span id="page-14-0"></span>**17 Problemy dotyczące interfejsu WebDAV**

- [Sekcja 17.1, "Vibe z WebDAV: certyfikaty z podpisem w](#page-14-1)łasnym wymagają ręcznego importu" na [stronie 15](#page-14-1)
- [Sekcja 17.2, "Ograniczenia interfejsu WebDAV w](#page-15-4) środowisku Mac" na stronie 16

# <span id="page-14-1"></span>**17.1 Vibe z WebDAV: certyfikaty z podpisem własnym wymagają ręcznego importu**

Jeśli do połączenia witryny Micro Focus Vibe i serwera WebDAV ma być używane połączenie SSL, a serwer WebDAV korzysta z certyfikatu z podpisem własnym zamiast certyfikatu podpisanego przez ośrodek certyfikacji, musisz ręcznie zaimportować certyfikat z podpisem własnym do zestawu JDK.

Podstawowy proces wygląda tak samo jak ten opisany w części Securing LDAP Synchronization (Zabezpieczanie synchronizacji LDAP) w dokumencie Micro Focus Vibe 4.0.7 Administration Guide (Podręcznik administratora systemu Micro Focus Vibe 4.0.7).

**WAŻNE:** Obejście tego problemu wykorzystujące zestaw Oracle JDK, zalecane w systemie Vibe 4.0.4 i starszych, nie jest już obsługiwane.

### <span id="page-15-4"></span>**17.2 Ograniczenia interfejsu WebDAV w środowisku Mac**

Z powodu ograniczeń związanych z działaniem interfejsu WebDAV w środowisku Mac nie można go wykorzystać do wyświetlania zawartości folderu programu Vibe w tym środowisku.

Aby uzyskać więcej informacji, zobacz "Using WebDAV on a Vibe Folder" (Używanie interfejsu WebDAV z folderem Vibe) w dokumencie *Micro Focus Vibe 4.0.7 Advanced User Guide* (Podręcznik dla zaawansowanych użytkowników Micro Focus Vibe 4.0.7).

# <span id="page-15-1"></span>**18 Lista naprawionych błędów**

Aby uzyskać listę błędów poprawionych od wersji Vibe 4.0.7, zobacz Lista błę[dów systemu Vibe 4.0.7](http://www.novell.com/documentation/vibe4/pdfdoc/vibe407-fixes/vibe407-fixes.pdf)  (http://www.novell.com/documentation/vibe4/pdfdoc/vibe407-fixes/vibe407-fixes.pdf). Więcej informacji o poszczególnych usterkach można znaleźć w bazie danych [Bugzilla](https://bugzilla.novell.com) (https:// bugzilla.novell.com), podając ich numery.

# <span id="page-15-2"></span>**19 Dokumentacja programu Vibe**

Informacji o systemie Micro Focus Vibe 4 można szukać w następujących źródłach:

- Dokumentacja produktu dostępna online: [witryna sieci Web z dokumentacj](http://www.novell.com/documentation/vibe4)ą systemu Micro [Focus Vibe 4](http://www.novell.com/documentation/vibe4) (http://www.novell.com/documentation/vibe4)
- Dokumentacja produktu zawarta w systemie Micro Focus Vibe. Kliknij ikonę **Pomoc** (znak zapytania) znajdującą się w prawym górnym rogu strony domowej systemu Vibe.

Oprócz dokumentacji produktu Micro Focus Vibe dodatkowe informacje o systemie Vibe 4 można uzyskać z następujących źródeł:

- [Witryna produktu dla Micro Focus Vibe](http://www.novell.com/products/vibe/) (http://www.novell.com/products/vibe/)
- [Biblioteka zasobów dla Micro Focus Vibe](http://www.novell.com/products/vibe/resource-library/) (http://www.novell.com/products/vibe/resource-library/)
- [Forum pomocy dla Micro Focus Vibe](https://forums.novell.com/forumdisplay.php/989-Vibe) (https://forums.novell.com/forumdisplay.php/989-Vibe)

# <span id="page-15-3"></span>**20 Nowości w wydaniach Vibe 4**

- Sekcja 20.1, "Nowoś[ci w Vibe 4.0.7" na stronie 16](#page-15-0)
- Sekcja 20.2, "Nowoś[ci w Vibe 4.0.6" na stronie 17](#page-16-0)
- Sekcja 20.3, "Nowoś[ci w Vibe 4.0.5" na stronie 17](#page-16-1)
- Sekcja 20.4, "Nowoś[ci w Vibe 4.0.4" na stronie 20](#page-19-0)
- Sekcja 20.5, "Nowoś[ci w Vibe 4.0.3" na stronie 20](#page-19-1)
- Sekcja 20.6, "Nowoś[ci w Vibe 4.0.2" na stronie 20](#page-19-2)
- Sekcja 20.7, "Nowoś[ci w Vibe 4.0.1" na stronie 21](#page-20-0)
- Sekcja 20.8, "Nowoś[ci w Vibe 4.0" na stronie 21](#page-20-1)

#### <span id="page-15-0"></span>**20.1 Nowości w Vibe 4.0.7**

System Vibe 4.0.7 zawiera następujące nowości:

- Poprawki błędów zgł[oszonych przez klientów](http://www.novell.com/documentation/vibe4/pdfdoc/vibe407-fixes/vibe407-fixes.pdf) (http://www.novell.com/documentation/vibe4/ pdfdoc/vibe407-fixes/vibe407-fixes.pdf).
- Bezpieczna komunikacja z systemem Vibe wymaga teraz wyłącznie protokołu TLS 1.2.

### <span id="page-16-0"></span>**20.2 Nowości w Vibe 4.0.6**

Wraz z poprawkami błędów zgł[oszonych przez klientów](http://www.novell.com/documentation/vibe4/pdfdoc/vibe406-fixes/vibe406-fixes.pdf) (http://www.novell.com/documentation/vibe4/ pdfdoc/vibe406-fixes/vibe406-fixes.pdf) i [zmianami biblioteki](http://www.novell.com/documentation/vibe4/pdfdoc/vibe406-library-changes/vibe406-library-changes.pdf) (http://www.novell.com/documentation/ vibe4/pdfdoc/vibe406-library-changes/vibe406-library-changes.pdf) system Vibe 4.0.6 zawiera następujące nowości:

Odnowiona aplikacja dla systemu Android, która musi zostać na nowo zainstalowana

Aplikacja dla systemu iOS również została odnowiona, ale nie wymaga nowej instalacji.

- Udoskonalenia przeglądarki przepływu pracy.
- Duży panel nawigacyjny.
- Udoskonalenia skryptu manage-database automatyzujące ustawianie ścieżki JAVA.
- Ulepszenia funkcji Edit-in-Place umożliwiające jej pracę z dodatkiem dla systemu MS Office.
- Szybsze uruchamianie serwera Tomcat.
- Domyślny język użytkownika gościa jest teraz ustawiony na podstawie używanej przeglądarki.
- Przesyłanie strumieniowe z systemu Vibe działa teraz w przeglądarce Safari.
- Aktualizacje i zmiany komponentu architektury:
	- $\triangleleft$  KeyView 12.1
	- OpenJDK 11
	- $\bullet$  TinyMCE 4.9.2

#### <span id="page-16-1"></span>**20.3 Nowości w Vibe 4.0.5**

Wraz z poprawkami błędów zgł[oszonych przez klientów](http://www.novell.com/documentation/vibe4/pdfdoc/vibe405-fixes/vibe405-fixes.pdf) (http://www.novell.com/documentation/vibe4/ pdfdoc/vibe405-fixes/vibe405-fixes.pdf) system Vibe 4.0.5 zawiera istotne zmiany i aktualizacje, w tym następujące:

- [Przeprojektowana i rozszerzona strona pobierania aplikacji](#page-16-2)
- Włą[czona ochrona przed atakami Cross-Site Request Forgery \(CSRF\) \(mo](#page-17-0)że mieć wpływ na [dostosowania\)](#page-17-0)
- Zastą[pienie apletu Java Edit-in-Place](#page-18-0)
- Zastą[pienie apletu przekazywania plików](#page-18-1)
- OpenJDK zastę[puje inne instalacje Java dla systemu Vibe](#page-18-2)
- Oprogramowanie Oracle Stellent zastą[piono oprogramowaniem Micro Focus KeyView](#page-18-3)
- Obsł[uga platformy SLES 15](#page-19-3)
- Zastą[pienie apletu przegl](#page-19-4)ądarki przepływu pracy

#### <span id="page-16-2"></span>**Przeprojektowana i rozszerzona strona pobierania aplikacji**

Strona pobierania aplikacji użytkownika systemu Vibe została przeprojektowana, a jej zakres został rozszerzony, jak pokazano na poniższym zrzucie ekranu:

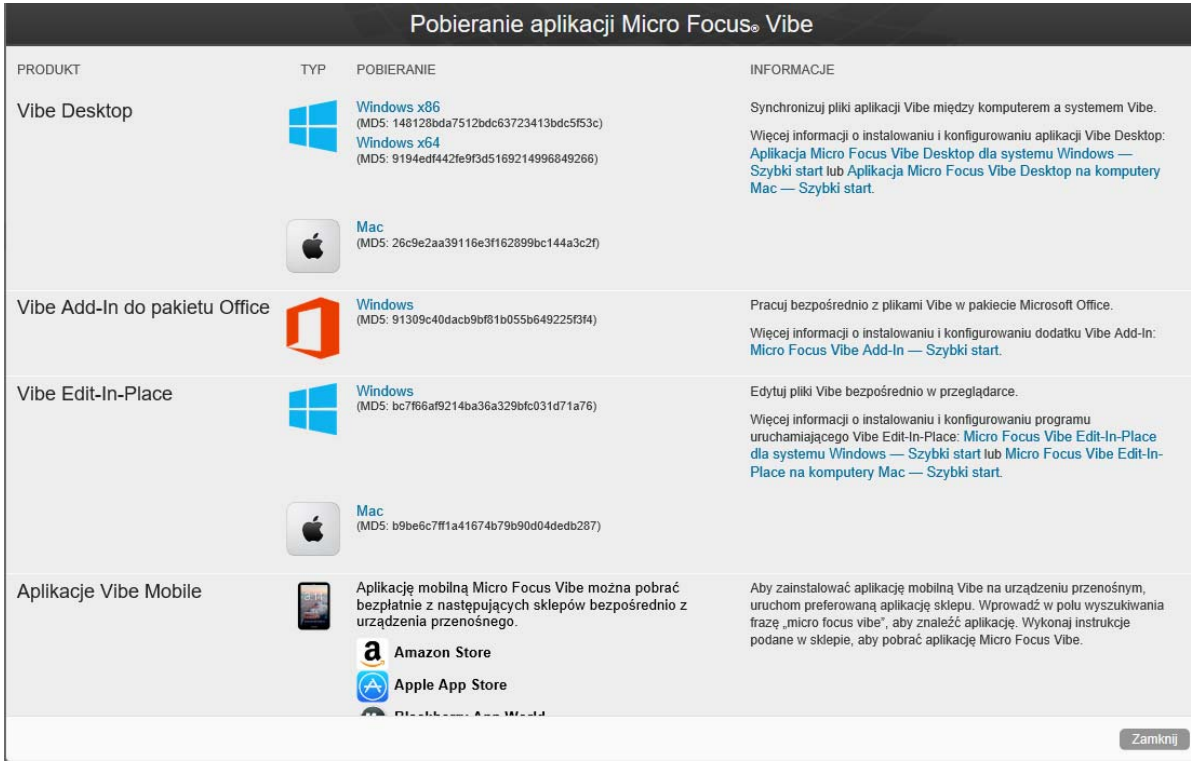

W wyniku tego od wersji Vibe 4.0.5 aplikacja Vibe Desktop i dodatek Vibe do pakietu Office nie są już rozprowadzane za pośrednictwem Centrum obsługi klienta.

Aby uzyskać informacje i instrukcje dotyczące konfigurowania strony pobierania aplikacji, zobacz "Distributing File-Access Applications to Users" (Dystrybucja aplikacji dostępu do plików do użytkowników) w dokumencie *Micro Focus Vibe 4.0.7 Administration Guide* (Podręcznik administratora systemu Micro Focus Vibe 4.0.7).

#### <span id="page-17-0"></span>**Włączona ochrona przed atakami Cross-Site Request Forgery (CSRF) (może mieć wpływ na dostosowania)**

Ochrona przed atakami CSRF, która w wersji Vibe 4.0.3 była dostępna, ale nie była włączona, począwszy od wersji 4.0.5 jest włączona domyślnie.

Ataki CSRF mają miejsce, gdy złośliwe strony internetowe są w stanie podszywać się pod uwierzytelnionych użytkowników, żądać dodatkowych sesji przeglądarki, a następnie wprowadzać niepożądane zmiany w witrynie.

Micro Focus zdaje sobie sprawę, że ta ochrona może uszkodzić dostosowania utworzone przez partnerów i klientów, takie jak strony JSP, aplikacje zewnętrzne ukierunkowane na system Vibe itd.

Z tego powodu ochronę przed atakami CSRF można tymczasowo wyłączyć do czasu naprawy dostosowanych elementów.

1. Używając edytora tekstów, otwórz plik ssf-ext.properties do edycji. Domyślne lokalizacje plików są następujące:

Linux: /opt/novell/teaming/apache-tomcat/webapps/ssf/WEB-INF/classes/config

Windows: c:\program files\novell\teaming\apache-tomcat\webapps\ssf\WEB-INF\classes\config

2. Zmień csrf.enable=true na csrf.enable=false.

- 3. Zapisz plik.
- 4. Uruchom ponownie system Vibe.

#### <span id="page-18-0"></span>**Zastąpienie apletu Java Edit-in-Place**

Zespół zastąpił aplet Java Edit-in-Place plikami wykonywalnymi specyficznymi dla platformy, obsługującymi nową usługę "Vibe URI", która w swej funkcjonalności przypomina usługę [MS URI,](#page-19-0) ale nie ogranicza się jedynie do pakietu Microsoft Office.

Usługa Vibe URI obsługuje stacje robocze Mac i Windows z zainstalowanym pakietem LibreOffice lub Microsoft Office.

Aby uzyskać informacje i instrukcje dotyczące konfigurowania usługi Vibe URI (znanej także jako Vibe Edit-in-Place), zobacz "Providing File Access and Editing for Vibe Users" > "Web Browser Access to Files Through Edit-in-Place" (Zapewnianie użytkownikom systemu Vibe dostępu do plików i możliwości edycji > Dostęp do plików przez przeglądarkę za pomocą funkcji Edit-in-Place) w dokumencie *Micro Focus Vibe 4.0.7 Administration Guide* (Podręcznik administratora systemu Micro Focus Vibe 4.0.7).

#### <span id="page-18-1"></span>**Zastąpienie apletu przekazywania plików**

Tradycyjna funkcja przekazywania plików systemu Vibe jest zastępowana funkcją opartą na HTML5 w całym produkcie. Z perspektywy użytkownika końcowego funkcjonalność pozostaje w większości bez zmian.

Obsługiwane jest zaznaczanie i przekazywanie wielu plików; przekazywanie folderów nie jest obsługiwane.

Jeśli użytkownicy potrzebują funkcji przekazywania na poziomie folderu, zachęcamy do dostarczenia im aplikacji Vibe Desktop dla systemu Windows lub na komputer Mac.

#### <span id="page-18-2"></span>**OpenJDK zastępuje inne instalacje Java dla systemu Vibe**

System Micro Focus Vibe działa w maszynie wirtualnej Java (JVM).

Od wersji 4.0.5 system Micro Focus Vibe zawiera dostosowaną wersję OpenJDK. Instalacja osobnych JDK i JRE nie jest wymagana ani obsługiwana.

**WAŻNE:** Jeśli do połączenia witryny Micro Focus Vibe i serwera WebDAV ma być używane połączenie SSL, a serwer WebDAV korzysta z certyfikatu z podpisem własnym zamiast certyfikatu podpisanego przez ośrodek certyfikacji, musisz ręcznie zaimportować certyfikat z podpisem własnym do zestawu JDK. Podstawowy proces wygląda tak samo jak ten opisany w części Securing LDAP Synchronization (Zabezpieczanie synchronizacji LDAP) w dokumencie Micro Focus Vibe 4.0.7 Administration Guide (Podręcznik administratora systemu Micro Focus Vibe 4.0.7).

#### <span id="page-18-3"></span>**Oprogramowanie Oracle Stellent zastąpiono oprogramowaniem Micro Focus KeyView**

Od wersji 4.0.5 oprogramowanie Oracle Stellent, służące do obsługi funkcji wyświetlania plików HTML i filtrowania tekstu (indeksowania wyszukiwania), zostało zastąpione oprogramowaniem Micro Focus KeyView.

Z perspektywy użytkownika systemu Vibe funkcjonalność ta pozostaje bez zmian.

#### <span id="page-19-3"></span>**Obsługa platformy SLES 15**

Począwszy od wersji 4.0.5 system Vibe jest obsługiwany na platformie SuSE Linux Enterprise Server (SLES) 15. Aby uzyskać listę wszystkich obsługiwanych platform serwerowych, zobacz "Wymagania dotyczące systemu operacyjnego serwera" w *Podręczniku instalacji systemu Vibe 4.0.7*.

#### <span id="page-19-4"></span>**Zastąpienie apletu przeglądarki przepływu pracy**

Aplet projektowania przepływów pracy w systemie Vibe został zastąpiony funkcją opartą na HTML 5.

#### <span id="page-19-0"></span>**20.4 Nowości w Vibe 4.0.4**

Główne nowości w wydaniu Vibe 4.0.4 są następujące:

Ulepszenia funkcji Edit-in-Place

**WAŻNE:** Od wersji Vibe 4.0.4 domyślne rozwiązanie do edycji plików otwartych za pośrednictwem przeglądarki internetowej zostało zmienione z rozwiązania opartego na apletach Java na technologię Microsoft Universal Resource Identifier (MS URI).

Dzięki temu użytkownicy mogą edytować pliki ze stacji roboczej Windows z zainstalowanym pakietem MS Office 2010 lub nowszym. Aby uzyskać więcej informacji na temat tej zmiany, zobacz "Edytowanie plików otwartych za pośrednictwem przeglądarki internetowej" w *Podręczniku użytkownika systemu Micro Focus Vibe 4.0.7*.

- Uaktualnienia zabezpieczeń
- Naprawione błędy.

#### <span id="page-19-1"></span>**20.5 Nowości w Vibe 4.0.3**

Główne nowości w wydaniu Vibe 4.0.3 są następujące:

- Obsługa PostgreSQL jako bazy danych. Zobacz "Wymagania dotyczące serwera baz danych" w *Podręczniku instalacji systemu Vibe 4.0.7*.
- Obsługa GroupWise jako źródła LDAP. Zobacz "Dodawanie użytkowników systemu Vibe z katalogu LDAP" w *Podręczniku instalacji systemu Vibe 4.0.7*.
- Naprawione błędy.

#### <span id="page-19-2"></span>**20.6 Nowości w Vibe 4.0.2**

Główne nowości w wydaniu Vibe 4.0.2 są następujące:

- **Niestandardowe strony JSP:** Rozwiązano wielu problemów zgłoszonych przez osoby korzystające z niestandardowych stron JSP.
- **Renderowanie Vibe 3:** Zapewnianie formatowania niestandardowych obszarów roboczych i folderów na poziomie Vibe 3 dla użytkowników niezadowolonych z domyślnego renderowania GWT w systemie Vibe 4. Zobacz opcję **Wyświetl, używając formatowania Micro Focus Vibe 3** zgodnie z dokumentacją dla folderów i obszarów roboczych.
- **Rebranding:** Odzwierciedlenie własności i rozwoju firmy Micro Focus.

Zespół programistyczny systemu Vibe 4.0.2 dostarczył też następujące poprawki:

 Tymczasowe rozwiązanie problemów z apletami Java, które występowały u użytkowników systemu Vibe 4.0.1 chcących korzystać z funkcji Vibe Edit-in-Place.

W przypadku użytkowników przeglądarki Firefox działa to dokładnie tak, jak przed wycofaniem obsługi NPAPI w przeglądarce. Użytkownicy przeglądarek Chrome i Microsoft Edge muszą wybrać uruchomienie automatycznie pobranego apletu.

- Administratorzy mają możliwość wymagania niestandardowych warunków od użytkowników zewnętrznych.
- Śledzenie ulepszeń produktu dotyczące użycia KeyShield.

### <span id="page-20-0"></span>**20.7 Nowości w Vibe 4.0.1**

- **Dostosowane powiadomienia e-mail:** "Customizing Email Templates" (Dostosowywanie szablonów e-mail) w dokumencie *Micro Focus Vibe 4.0.7 Administration Guide* (Podręcznik administratora systemu Micro Focus Vibe 4.0.7).
- **Udoskonalenie zarządzania widocznością użytkowników:** "Limiting User Visibility" (Ograniczanie widoczności użytkowników) w dokumencie *Micro Focus Vibe 4.0.7 Administration Guide* (Podręcznik administratora systemu Micro Focus Vibe 4.0.7).
- **Uwierzytelnianie dwuaspektowe KeyShield:** "Configuring Two-Factor Authentication" (Konfigurowanie uwierzytelniania dwuaspektowego) w dokumencie *Micro Focus Vibe 4.0.7 Administration Guide* (Podręcznik administratora systemu Micro Focus Vibe 4.0.7).
- **LDAP dla użytkowników zewnętrznych:** Podczas definiowania zasobu LDAP możesz teraz określić, czy importowani użytkownicy będą traktowani przez system Vibe jako wewnętrzni czy zewnętrzni. Zobacz "Synchronizing Users and Groups from an LDAP Directory" (Synchronizowanie użytkowników i grup z katalogu LDAP) w dokumencie *Micro Focus Vibe 4.0.7 Administration Guide* (Podręcznik administratora systemu Micro Focus Vibe 4.0.7).
- **Obsługa MariaDB:** Zobacz "Instalowanie i uruchamianie serwera baz danych" w *Podręczniku instalacji systemu Vibe 4.0.7*.

#### <span id="page-20-1"></span>**20.8 Nowości w Vibe 4.0**

#### **Udoskonalenia systemu Vibe 4.0 dotyczące użytkowników**

Aby uzyskać listę udoskonaleń systemu Micro Focus Vibe dotyczących użytkowników, zobacz:

- "Nowości w Micro Focus Vibe 4" w the *Podręczniku użytkownika systemu Micro Focus Vibe 4.0.7*
- "What's New in Vibe 4.0" (Nowości w Vibe 4.0) w dokumencie *Micro Focus Vibe 4.0.7 Advanced User Guide* (Podręcznik dla zaawansowanych użytkowników Micro Focus Vibe 4.0.7).

#### **Udoskonalenia systemu Vibe 4.0 dotyczące instalacji**

**Zmiany bazy danych:** System Vibe wymaga teraz utworzenia bazy danych.

Aby uzyskać więcej informacji na temat tworzenia bazy danych w systemie Linux, zobacz "Tworzenie bazy danych systemu Vibe" w *Podręczniku instalacji systemu Vibe 4.0.7*.

Aby uzyskać więcej informacji na temat tworzenia bazy danych w systemie Windows, zobacz "Tworzenie bazy danych systemu Vibe" w *Podręczniku instalacji systemu Vibe 4.0.7*.

 **Określenie typów plików do celów konwersji dokumentów podczas instalacji:** W poprzednich wersjach systemu Vibe formaty plików możliwe do konwersji do formatu HTML można było konfigurować przez edycję plików konfiguracyjnych. Vibe 4.0 udostępnia podczas instalacji interfejs graficzny umożliwiający skonfigurowanie formatów plików, które można konwertować do formatu HTML i wyświetlać w systemie Vibe.

Aby uzyskać więcej informacji, zobacz "Planowanie typów plików do konwersji HTML" w *Podręczniku instalacji systemu Vibe 4.0.7*.

Aby uzyskać bardziej ogólne informacje na temat konwersji dokumentów w systemie Vibe, zobacz "Understanding and Configuring Document Conversions with Micro Focus KeyView" (Omówienie i konfigurowanie konwersji dokumentów za pomocą Micro Focus KeyView w dokumencie *Micro Focus Vibe 4.0.7 Administration Guide* (Podręcznik administratora systemu Micro Focus Vibe 4.0.7).

**Możliwość określania adresu e-mail nadawcy dla wychodzących wiadomości e-mail:** 

Możliwe jest określenie adresu e-mail używanego jako adres e-mail nadawcy wiadomości e-mail wysyłanych z systemu Vibe.

Aby uzyskać więcej informacji, zobacz "Adres nadawcy wychodzących wiadomości e-mail" w *Podręczniku instalacji systemu Vibe 4.0.7*.

#### **Udoskonalenia systemu Vibe 4.0 dotyczące administracji**

- **Ulepszenia synchronizacji LDAP:** Wprowadzono następujące ulepszenia synchronizacji LDAP:
	- Ulepszenia wydajności synchronizacji

Ulepszenia wydajności w systemie Vibe 4.0 w porównaniu z Vibe 3.4:

- Synchronizacja od 1 do 10 000 użytkowników trzykrotne ulepszenie
- Synchronizacja od 10 000 do 30 000 użytkowników pięciokrotne ulepszenie
- Synchronizacja od 30 000 do 60 000 użytkowników dziesięciokrotne ulepszenie
- Ulepszony interfejs z widokiem z kartami
- Przeglądarka LDAP do wybierania użytkowników i kontenerów w katalogu do celów konfiguracji LDAP
- Obsługa nieunikatowych nazw grup
- Możliwość podglądu synchronizacji LDAP (wyświetlenia użytkowników i grupy, które zostaną dodane, usunięte lub wyłączone w systemie Vibe) przed uruchomieniem synchronizacji LDAP
- Filtrowanie użytkowników i grup na stronach wyników synchronizacji

Aby uzyskać więcej informacji, zobacz "Synchronizing Users and Groups from an LDAP Directory" (Synchronizowanie użytkowników i grup z katalogu LDAP) w dokumencie *Micro Focus Vibe 4.0.7 Administration Guide* (Podręcznik administratora systemu Micro Focus Vibe 4.0.7).

- **Współdzielenie:** Wprowadzono następujące ulepszenia administracyjne dotyczące współdzielenia:
	- **Możliwość określenia, czy można używać grup LDAP podczas współdzielenia:** Nowa opcja pozwalająca kontrolować, czy grupy zaimportowane z katalogu LDAP są wyświetlane w polu **Współdziel z**, gdy użytkownicy współdzielą element.
	- **Biała lista lub czarna lista współdzielenia:** Możliwe jest utworzenie białej listy lub czarnej listy do celów współdzielenia z określonymi adresami e-mail i domenami.
	- **Nowa opcja współdzielenia dla łącza pliku:** Aby umożliwić użytkownikom współdzielenie plików, można rozprowadzić wśród nich łącze pliku. Każda osoba dysponująca łączem może uzyskać dostęp do pliku.

Aby uzyskać więcej informacji na temat współdzielenia, zobacz "Setting Up Sharing" (Konfigurowanie współdzielenia) w dokumencie *Micro Focus Vibe 4.0.7 Administration Guide* (Podręcznik administratora systemu Micro Focus Vibe 4.0.7).

 **Możliwość resetowania identyfikatora użytkownika będącego administratorem:** Możliwe jest resetowanie identyfikatora użytkownika dla administratora systemu Vibe.

Aby uzyskać więcej informacji, zobacz "Changing the Vibe Administrator User ID or Password" (Zmienianie identyfikatora użytkownika lub hasła administratora systemu Vibe) w dokumencie *Micro Focus Vibe 4.0.7 Administration Guide* (Podręcznik administratora systemu Micro Focus Vibe 4.0.7).

 **Ulepszona metoda resetowania haseł:** Resetowanie haseł użytkowników lokalnych i zewnętrznych jest łatwiejsze niż kiedykolwiek. Metoda ta ma też zastosowanie do administratora systemu Vibe.

Aby uzyskać więcej informacji na temat resetowania hasła administratora systemu Vibe, zobacz "Changing the Vibe Administrator User ID or Password" (Zmienianie identyfikatora użytkownika lub hasła administratora systemu Vibe) w dokumencie *Micro Focus Vibe 4.0.7 Administration Guide* (Podręcznik administratora systemu Micro Focus Vibe 4.0.7).

 **Nowy interfejs użytkownika do nadawania uprawnień administratora:** Nadawanie praw administratora użytkownikom i grupom jest teraz łatwiejsze.

Aby uzyskać więcej informacji, zobacz Creating Additional Vibe Administrators (Tworzenie dodatkowych administratorów systemu Vibe) w dokumencie *Micro Focus Vibe 4.0.7 Administration Guide* (Podręcznik administratora systemu Micro Focus Vibe 4.0.7).

 **Administracja zarządzania zespołami:** Wyświetlanie obszarów roboczych zespołów i zarządzanie nimi w całej witrynie Vibe są teraz łatwiejsze.

Aby uzyskać więcej informacji, zobacz "Managing Team Workspaces" (Zarządzanie obszarami roboczymi zespołów) w dokumencie *Micro Focus Vibe 4.0.7 Administration Guide* (Podręcznik administratora systemu Micro Focus Vibe 4.0.7).

- **Udoskonalony interfejs zarządzania użytkownikami i grupami:** Aby uzyskać informacje, zobacz "Managing Users" (Zarządzanie użytkownikami) i "Managing Groups" (Zarządzanie grupami) w dokumencie *Micro Focus Vibe 4.0.7 Administration Guide* (Podręcznik administratora systemu Micro Focus Vibe 4.0.7).
- **Ulepszona obsługa użytkowników zewnętrznych:** W systemie Vibe 3.4 oznaczanie użytkownika jako zewnętrznego było procesem wykonywanym ręcznie. Konta użytkowników zewnętrznych są teraz tworzone automatycznie, gdy obszar roboczy, folder lub wpis jest współdzielony z kimś spoza organizacji.

Konta użytkowników zewnętrznych z systemu Vibe 3.4 są zachowywane po uaktualnieniu do systemu Vibe 4.

Aby uzyskać więcej informacji, zobacz "Setting Up Sharing" (Konfigurowanie współdzielenia) w dokumencie *Micro Focus Vibe 4.0.7 Administration Guide* (Podręcznik administratora systemu Micro Focus Vibe 4.0.7).

 **Możliwość wyłączenia dostępu do klienta sieci Web:** Możliwe jest wyłączenie użytkownikom dostępu do systemu Vibe za pośrednictwem przeglądarki internetowej. Użytkownicy mogą wówczas uzyskiwać dostęp do systemu Vibe tylko za pomocą aplikacji Vibe Desktop lub Vibe Mobile.

Aby uzyskać więcej informacji, zobacz "Disabling User Access to the Vibe Site on the Web" (Wyłączanie użytkownikom dostępu do witryny Vibe w sieci Web) w dokumencie *Micro Focus Vibe 4.0.7 Administration Guide* (Podręcznik administratora systemu Micro Focus Vibe 4.0.7).

 **Obsługa wielu grup o tej samej nazwie:** Na liście rozwijanej Type-to-Find system Vibe zawiera teraz nazwę grupy lub tytuł grupy, a także dodatkowe informacje o grupie (opis grupy lub w pełni kwalifikowaną nazwę wyróżniającą). Te dodatkowe informacje pomagają rozróżnić wiele grup o tej samej nazwie.

 **Możliwość określenia maksymalnej liczby żądań REST:** Możliwe jest określenie maksymalnej liczby równoczesnych żądań przekazywania i pobierania wykonanych przez aplikacje Vibe Desktop i Vibe Mobile.

Aby uzyskać więcej informacji, zobacz "Konfigurowanie żądań i połączeń" w Podręczniku *instalacji systemu Vibe 4.0.7*.

 **Centralne zarządzanie koszem:** Wszystkie elementy wysłane do kosza są teraz widoczne w jednym miejscu i można je przywrócić lub trwale usunąć.

Aby uzyskać więcej informacji, zobacz "Permanently Deleting Files from the Trash" (Trwałe usuwanie plików z kosza) w dokumencie *Micro Focus Vibe 4.0.7 Administration Guide* (Podręcznik administratora systemu Micro Focus Vibe 4.0.7).

 **Przydział danych dla wychodzących wiadomości e-mail:** Możliwe jest ustawienie przydziału danych dla wychodzących wiadomości e-mail. Łączny rozmiar wszystkich załączników w jednej wychodzącej wiadomości e-mail nie może przekroczyć ustawionego przydziału.

Aby uzyskać więcej informacji, zobacz "Enabling/Disabling Outbound Emailing of Folder Digests" (Włączanie/wyłączanie wychodzącej poczty e-mail dla skrótów folderów) w dokumencie *Micro Focus Vibe 4.0.7 Administration Guide* (Podręcznik administratora systemu Micro Focus Vibe 4.0.7).

 **Pobieranie aplikacji Vibe Desktop i dodatku Vibe z klienta sieci Web:** Aplikację Vibe Desktop i dodatek Vibe można udostępnić użytkownikom z poziomu klienta sieci Web Vibe.

Aby uzyskać więcej informacji, zobacz "Configuring the Vibe Desktop Application for All Users" (Konfigurowanie aplikacji Vibe Desktop dla wszystkich użytkowników) w dokumencie *Micro Focus Vibe 4.0.7 Administration Guide* (Podręcznik administratora systemu Micro Focus Vibe 4.0.7).

- **Eksportowanie i importowanie folderów obejmuje filtry globalne:** Podczas eksportowania i importowania folderów z oraz do systemu Vibe eksport i import obejmuje wszystkie filtry globalne. (Filtry osobiste nie są dołączone).
- **Szablony obszarów roboczych można tworzyć na poziomie nieglobalnym:** Można tworzyć szablony obszarów roboczych i udostępniać je tylko określonym obszarom roboczym, zamiast udostępniać je na poziomie globalnym.
- **Automatyczne usuwanie lub archiwizowanie wpisów śladu audytu i dziennika zmian:**

System Vibe można skonfigurować do automatycznego usuwania lub archiwizowania wpisów śladu audytu i dziennika zmian po danej liczbie miesięcy. Jest to pomocne, jeśli dzienniki zajmują dużo miejsca na dysku.

Aby uzyskać więcej informacji, zobacz "Managing Database Logs and File Archives" (Zarządzanie dziennikami i archiwami plików baz danych) w dokumencie *Micro Focus Vibe 4.0.7 Administration Guide* (Podręcznik administratora systemu Micro Focus Vibe 4.0.7).

 **Obsługa jednokrotnego logowania z użyciem funkcji KeyShield:** W witrynie Vibe można udostępnić możliwość jednokrotnego logowania za pomocą funkcji KeyShield (licencja na KeyShield nie jest dołączona).

Aby uzyskać informacje, zobacz "Configuring Single Sign-On with KeyShield" (Konfigurowanie jednokrotnego logowania za pomocą funkcji KeyShield) w dokumencie *Micro Focus Vibe 4.0.7 Administration Guide* (Podręcznik administratora systemu Micro Focus Vibe 4.0.7).

 **Możliwość zatrzymywania ataków dokonywanych metodą brute-force dzięki funkcji CAPTCHA:** W witrynie Vibe jest teraz domyślnie włączona funkcja [CAPTCHA](http://en.wikipedia.org/wiki/CAPTCHA) (http:// en.wikipedia.org/wiki/CAPTCHA), która zabezpiecza aplikacje sieci Web Vibe przed atakami metodą brute-force.

Aby uzyskać informacje na temat dostosowywania użycia funkcji CAPTCHA w witrynie Vibe, zobacz "Securing against Brute-Force Attacks with CAPTCHA" (Zabezpieczanie przed atakami metodą brute-force za pomocą funkcji CAPTCHA) w dokumencie *Micro Focus Vibe 4.0.7 Administration Guide* (Podręcznik administratora systemu Micro Focus Vibe 4.0.7).

Aby uzyskać informacje na temat włączania funkcji CAPTCHA i ustawiania różnych opcji konfiguracji, zobacz Securing against Brute-Force Attacks with CAPTCHA (Zabezpieczanie przed atakami metodą brute-force za pomocą funkcji CAPTCHA).

 **Możliwość zabezpieczania haseł użytkowników:** Możliwe jest wprowadzenie wymogu, aby hasła użytkowników lokalnych i zewnętrznych spełniały określone wymagania dotyczące haseł.

Aby uzyskać więcej informacji, zobacz "Securing User Passwords" (Zabezpieczanie haseł użytkowników) w dokumencie *Micro Focus Vibe 4.0.7 Administration Guide* (Podręcznik administratora systemu Micro Focus Vibe 4.0.7).

# <span id="page-24-0"></span>**21 Informacje prawne**

Aby uzyskać informacje prawne, na temat znaków towarowych, zrzeczeń, gwarancji, eksportu i innych ograniczeń użytkowania, praw rządu Stanów Zjednoczonych, zasad dotyczących patentów oraz zgodności ze standardem FIPS, zobacz<https://www.microfocus.com/about/legal/>.

**Copyright © 2016–2020 Micro Focus lub podmiot stowarzyszony.**